**AutoCAD Crack Free Download**

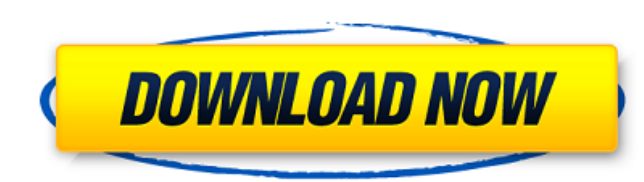

# **AutoCAD Crack + Keygen Free [Win/Mac]**

Acquiring knowledge of AutoCAD - If you're a novice to AutoCAD, you might be a bit confused as you start using it for the first time. Your AutoCAD learning curve is steep to begin with, and the first time you don't underst the people around you, learn the basics of AutoCAD before you actually start creating. Read on for some initial AutoCAD tips and tricks that will prepare you well in advance for the journey ahead. Download Autodesk AutoCAD create drawing, for both personal and commercial use, but you can download it for free. 2. Select a 3D Type of Modeling Before you start drawing with AutoCAD, you need to select which type of model you want to work with. I new drawing with AutoCAD is a two step process. A) Create a New Drawing You have two options here: 2D: Draws 2D model, such as a floor plan, a house plan or architectural design Draws 2D model, such as a floor plan, a hous model You can add room, furniture, walls, floors, lighting fixtures and more to your new drawing. The drawings can be scaled up and down. B) Open the New Drawing, you will be able to open it. There are three ways to open a at the main toolbar Open the Drawing Folder Double-click on a drawing's name or its folder name. Double-click on a model's name. Click the Open button at the main toolbar. Open the folder in which the drawing resides. Acce

## **AutoCAD**

References Further reading History Miller, Stephen P. (1994). Autodesk's CAD Standard: AutoCAD Download With Full Crack Architecture, Reading, MA: Addison-Wesley. Graphic applications Marko, Marko (2002). Software for Auto AutoCAD Bible, Reading, MA: Addison-Wesley. Computer systems Krishnakumar, Balaji (2001). Autodesk DWG Viewer & DWF Viewer & DWF Viewer & DWF Viewer Seading, MA: Addison-Wesley. CAD and drafting White, J.H., & Yoffe, D. (1 3D World Design, Reading, MA: Addison-Wesley. Image processing Losey, M. (2000). Image processing for architects, Reading, MA: Addison-Wesley. AutoCAD Willems, W.J. (1994). Autodesk AutoCAD User's Guide, Reading, MA: Addis The Complete Guide to AutoCAD: Production Systems, Reading, MA: Addison-Wesley. Category:1984 software Category:Computer-aided design software Category:Drawing software Category:Computer-aided design tools Category:AutoCAD governed by a BSD-style license that can be // found in the LICENSE file. #include "src/interpreter/bytecodes.h" namespace v8 { namespace internal { namespace interpreter { Bytecode: BytecodeType type, bool will\_use\_miscom

## **AutoCAD Download For Windows**

2. Open AutoCAD and click on File | Open Project. 3.In the Project Name field, type Python project (make sure that you type Python, don't type Python Project). 4. A dialog box with the name Python project should open. 5. C the Ok button to open the project file. 8. Click on Open Project File. 9. The Python project should open. Creating a project The Python project contains a main (or starting) window called 'Python Project'. It is located in Figure 3-9: The Python project in Autodesk Autocad. Creating a Python program in Python A Python A Python program is used to perform a specific function. For example, in the 'Python project' main window, there is a functio opened. If you click on the Python function, you can view the Python function code and function code and function parameters. When the Python function is executed, the input parameters can be used in the function. You can Autodesk Autocad. To create a Python program, do the following: 1. Start the AutoCAD Python. 2. Click on File | Open Project. 3. In the Project Name field, type the Python project name. 4. Click on OK. 5. Click on Open Pro project. 8. Click on Start Programming. 9. The Python project should be opened in the main window. 10. In the Python project, click on the View Editbox text. 11. In the top text window, type the name of the Python program, code is displayed.

## **What's New In AutoCAD?**

Can you give me feedback? Learn how you can import and edit your own comments (video: 1:25 min.) Add, organize, and manage your external notes by tagging and organizing them with tags and keywords. (video: 1:32 min.) Make applications with CAD data. (video: 1:58 min.) Smart Guides: Drawing with minimal effort using a combination of coordinates and annotations. (video: 3:29 min.) You can draw straight, smooth lines and sharp corners on top o quickly import a geometric mesh or a fitted mesh to quickly generate a multi-connected line. (video: 3:59 min.) Smart markers that replace the cursor, lock to an object, and allow you to edit the marker on that object. (vi same functionality as the Draw tool but it can be triggered by a double-click. (video: 4:36 min.) You can now also select objects with the Draw tool while pressing the Enter key (video: 5:36 min.) You can quickly control w insert text with the Select tool without selecting an object, even if objects are selected (video: 6:33 min.) Drawing dimensions and guides with snap to object, including plotting reference lines and dimension texts. (vide to connect your CAD data to the drawing, edit the CAD data, and update your drawing. (video: 7:35 min.) Use the Edit Coordinates tool to quickly edit or create the current drawing coordinate system. (video: 8:25 min.) Simu You can select an object that contains a group, and edit the group without selecting the object. (video:

# **System Requirements:**

Supported OS: OS: Windows 7 64-bit, Windows 8 64-bit, Windows 10 64-bit CPU: Intel or AMD Dual Core CPU Memory: 2 GB RAM or higher GPU: DirectX 11 video card with 1 GB dedicated graphics memory. Recommended graphics cards Windows 8 and Windows 10: DirectX 11 compatible video card with at least 512 MB video memory Graphics adapter (driver): NVIDIA GeForce GTX 660, AMD Radeon HD 7950 Direct

Related links: